## **Producing and Consuming Functions dialog**

The **Producing and Consuming Functions** dialog allows you to specify or modify producing and consuming Functions for a selected Resource Exchange.

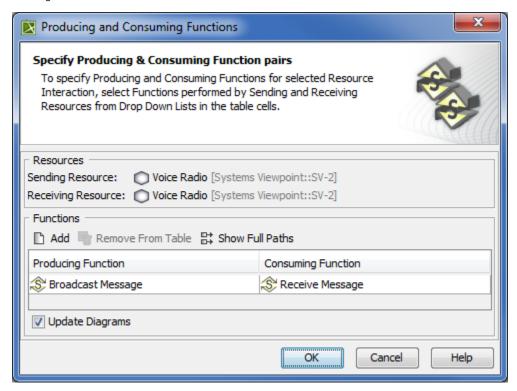

To open the Producing and Consuming Functions dialog

- In the Specification window of the Resource Exchange, select **Producing Function**/ **Consuming Function** property value cell and click .....
- In the SV-6 Systems Data Exchange Matrix, select **Producing Function/ Consuming Function** cell and click .....
- In the Resource Exchange Manager dialog, Select Producing Function / Consuming Function cell:

 $\label{thm:constraints} \mbox{The $\textbf{Producing and Consuming Functions} dialog is embedded in the $\textbf{Realized Resource Exchange}$ \ wizard as a \ step \#2 \ . }$ 

The box and buttons of the dialog are described in the following tables.

| Box                        | Description                                                                                                    |
|----------------------------|----------------------------------------------------------------------------------------------------|
| Updat<br>e<br>Diagr<br>ams | Select to update all related diagrams. Existing diagrams will be updated by displaying a particular resource interaction as a triangle on every Function Edge connecting producing and consuming function actions. If the specified Producing and Consuming Functions does not exist in any diagram, you will be suggested to create a new SV-4 System Functionality Description Flow (DoDAF), SV-4 Functionality Description Flow (MODAF), or NSV-4 System Functionality Description Flow (NAF) diagram. Producing and Consuming Function actions and the Resource Exchange will be represented in this new diagram. |

| Button            | Description                                                                       |
|-------------------|-----------------------------------------------------------------------------------|
| Add               | Click to add a new row for assigning a pair of Producing and Consuming Functions. |
| Remove From Table | Click to delete a selected Producing and Consuming Functions pair.                |

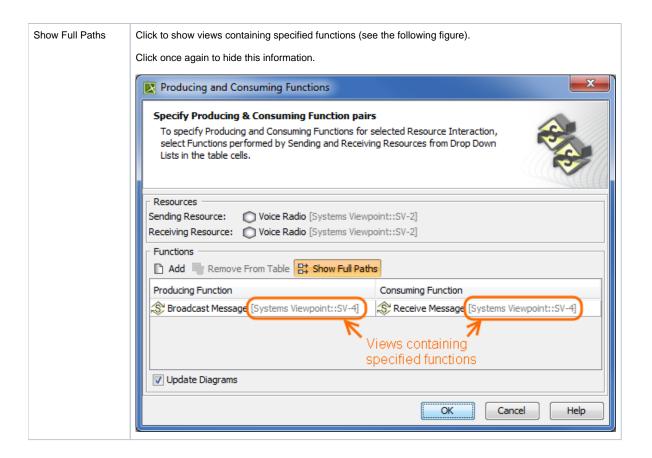

To create a pair of producing and consuming functions

- 1. Click the **Add** button. The empty row is displayed in the table.
- 2. In the **Producing Function** column of a selected row, create a new value:
  - Click the drop-down arrow to open a list of available functions and select one.

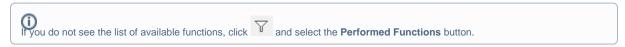

- Click the .... button to create a new or select a function existing in the model. The **Select Function** dialog opens, wherein you are able to select or create functions.
- 3. Perform the same action described above for the Consuming Function column of the same row.

## Related procedures

- Filtering Operational Activities and Functions
- Realized Resource Exchange wizard
- Resource Exchange Manager dialog